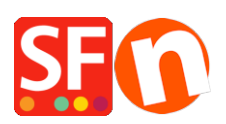

[Kennisbank](https://shopfactory.deskpro.com/nl/kb) > [Algemene Instellingen](https://shopfactory.deskpro.com/nl/kb/global-settings) > [Customizing Search Results page - change the](https://shopfactory.deskpro.com/nl/kb/articles/customizing-search-results-page-change-the-highlighting-color-and-number-of-search-results) [highlighting color and number of search results](https://shopfactory.deskpro.com/nl/kb/articles/customizing-search-results-page-change-the-highlighting-color-and-number-of-search-results)

## Customizing Search Results page - change the highlighting color and number of search results

Merliza N. - 2021-12-08 - [Algemene Instellingen](https://shopfactory.deskpro.com/nl/kb/global-settings)

## **A) Increasing the Search Results value?**

To change the search results value from 150, you would need to edit "**search.php**" file in the ShopFactory installation **Common Files\PHPSearch** folder and change the DEFINE ('MAXIMUM\_RESULTS', 150); line to another value.

- Make sure ShopFactory is not currently running. Close ShopFactory.
- Open Windows Explorer
- Navigate to this path
- C:\Program Files\ShopFactory V14\ShopFactory\Common Files\phpsearch
- Right click on the *search.php* file and select "Open With... -> Notepad"
- Find this line:
- DEFINE('MAXIMUM\_RESULTS', 150);
- Change the numerical value to whatever you like.
- Save the file.
- Open your shop in ShopFactory, enable Rebuild All from the Settings menu.
- Save and preview shop.
- Go back to normal mode and then untick Rebuild All from the Settings
- menu.

## **B) Changing the highlighting of search words to a different colour in the Search results page:**

add this line to the <project folder>\Runtime\contents\styles\website.css file:

.SearchStringFound {background-color:green!important;}

Where, green can be changed to whatever colour you want, i.e. black